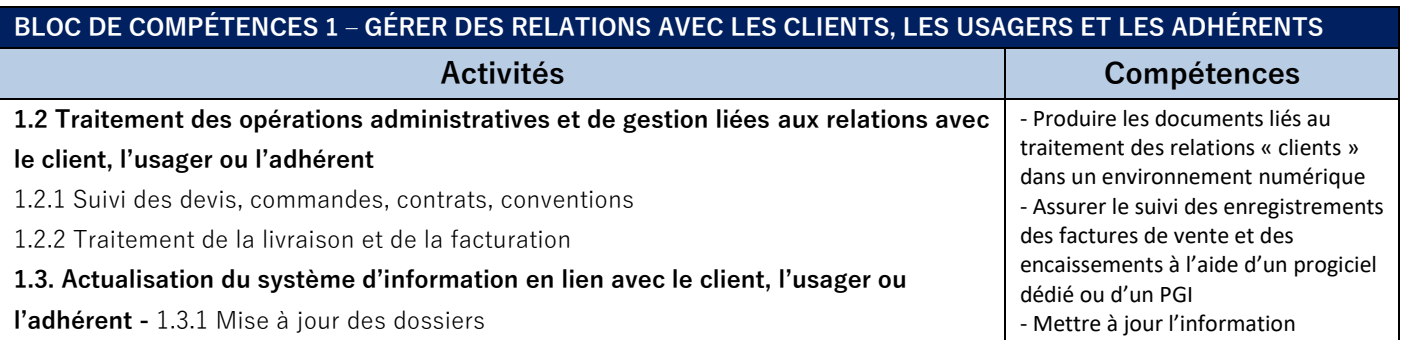

# **Le suivi d'une commande client et la mise à jour du fichier des clients**

## **Sweety Bio**

Grossiste en produits bio Zone Industrielle La Ballastière - 33500 Libourne FR38 126 562 925 – SIRET 12656292500092 Crédit Agricole IBAN FR761695900001778886976243 – BIC AGRIFRPPAGN contact@sweetybio.fr – www.sweetybio.fr

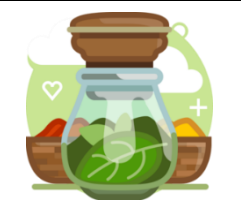

Les commandes clients sont reçues et traitées quotidiennement dans l'entreprise. Cette gestion nécessite un suivi des livraisons, de la facturation et des règlements dans le respect du processus des ventes appliqués par Sweety Bio.

Les clients passent commande par téléphone, courriel ou bon de commande pré-imprimé transmis par e-mail ou par voie postale ou déposé en magasin. Ces commandes sont transmises au service de gestion des ventes qui en assure le suivi.

#### **Ressources**

- Processus des ventes (document 1)
- BIO103-AG1\_cde-bailon.pdf (format numérique et format papier)
- PGI Odoo

### Mission 1 – La commande

Vous êtes en possession du bon de commande papier du client Bailon. Vous avez pris note des indications de traitement communiquées par votre tutrice (document 2) sachant qu'elle a numérisé le bon de commande papier pour gagner du temps.

Elle vous demande d'assurer le suivi de cette commande.

- **1.1 Enregistrer la commande du client Bailon dans le PGI**
- **1.2 Envoyer par courriel la confirmation de commande au client**
- **1.3 Mettre à jour la fiche du client**

#### **Ressources**

- BIO103-AG1\_cde-bailon.pdf (format numérique et format papier)
- PGI NOTES/ Gestion des commandes (document 2)
- PGI NOTES / Actualisation du fichier des clients (document 3)

#### **Aide – tutoriels PGI**

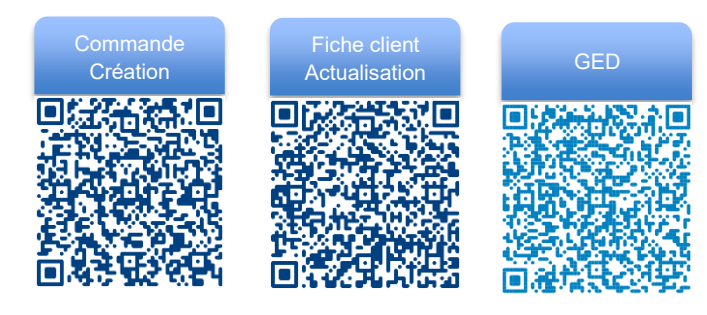

### Mission 2 – La livraison-facturation

Lorsque la commande est confirmée, il convient contrôler la disponibilité du stock pour livrer le client rapidement que la livraison soit totale ou partielle.

### **2.1 Procéder à la livraison dans le respect de la procédure instaurée par votre responsable**

La facture est établie une fois la commande totalement livrée. La facture apparait à l'état « brouillon », il convient de la confirmer pour qu'elle devient définitive et que l'écriture comptable soit générée automatiquement.

**2.3 Procéder à la facturation dans le respect de la procédure instaurée par votre responsable**

#### **Ressources**

● PGI NOTES/ Livraison-facturation (document 4)

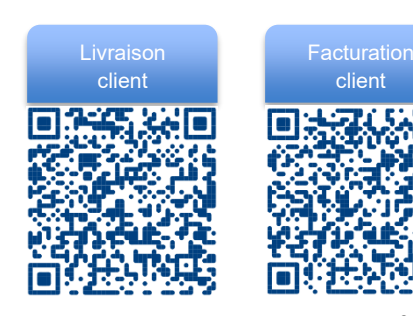

### Mission 3 – La mise à jour du fichier des clients

L'actualisation de la base de données des clients doit être faite régulièrement en fonction des informations communiquées par nos partenaires. Le dernier client porte la référence CLI390.

### **3.1 Mettre à jour le fichier des clients**

#### **Ressources**

● PGI Messagerie PGI - Conversation/discussion (document 5)

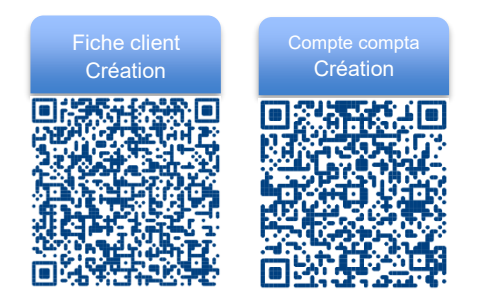

### Mission 4 – Le suivi des règlements

Nous venons de recevoir un chèque client en règlement de sa facture. Il convient de l'enregistrer dans le PGI et de préparer la remise en banque (document 5).

#### **4.1 Enregistrer le règlement du client**

#### **4.2 Préparer la remise en banque du chèque**

#### **Ressources**

- PGI NOTES/ CLIENTS Gestion des règlements clients (document 6)
- Le chèque, le RIB et le bordereau de remise en banque (document 7)

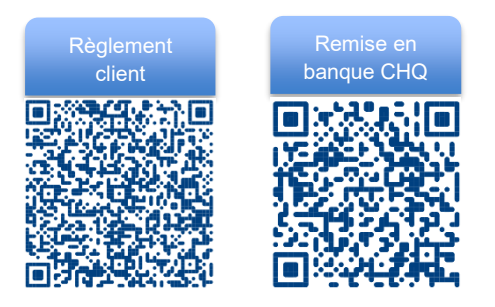

#### **Document 1 - Processus des ventes**

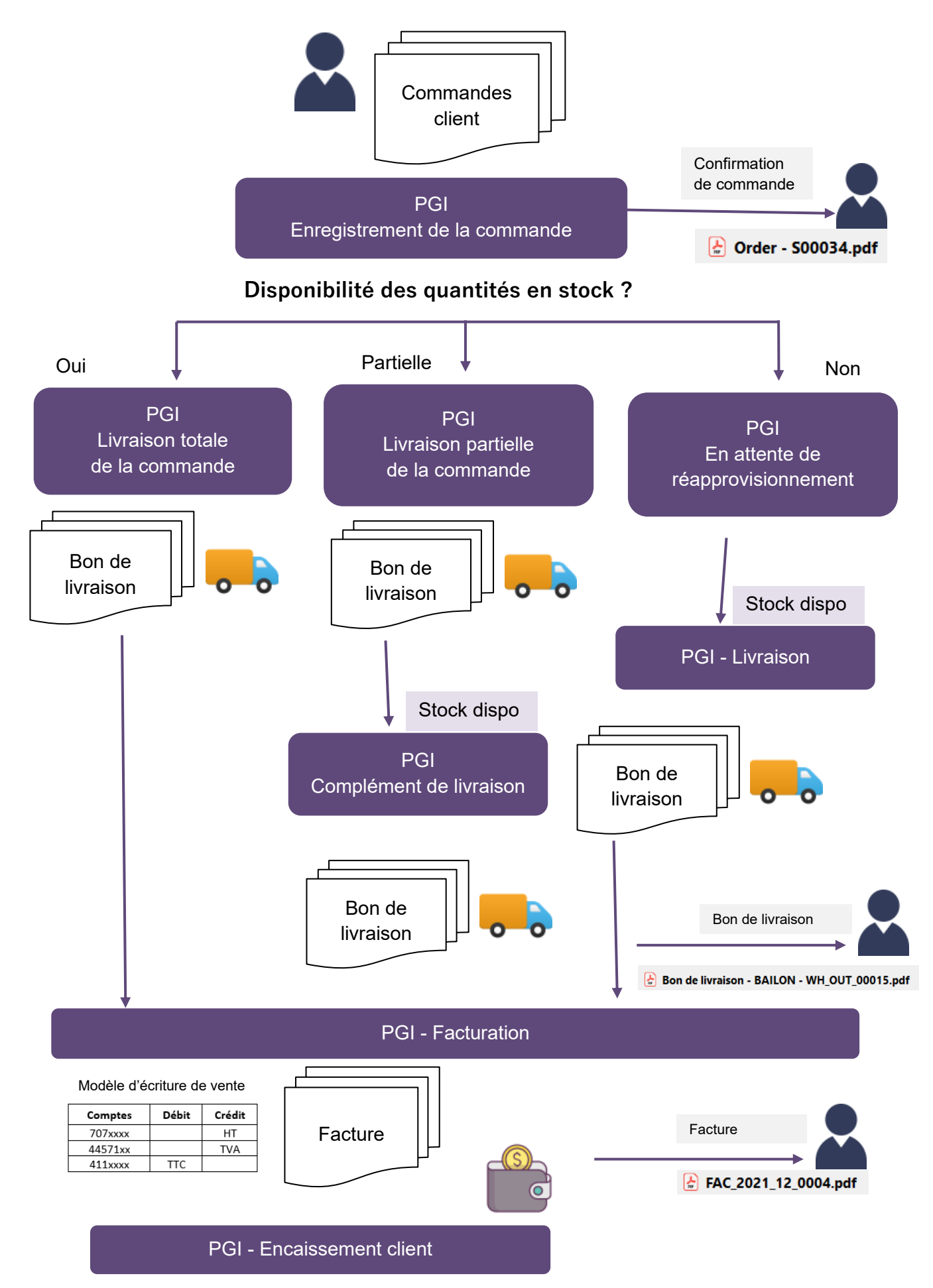

### **Document 2 – PGI application notes / Gestion des commandes**

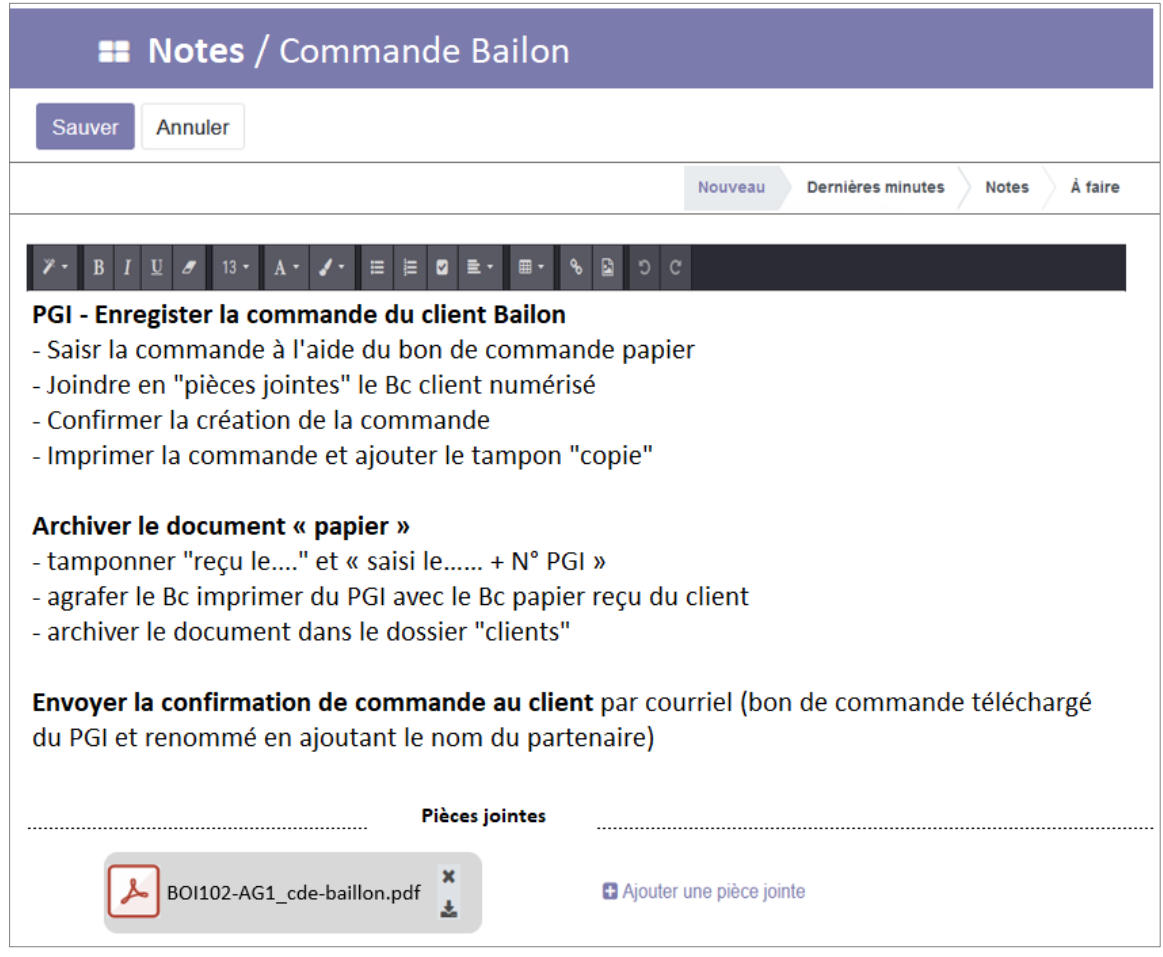

### **Document 3 – PGI NOTES / Actualisation du fichier des clients**

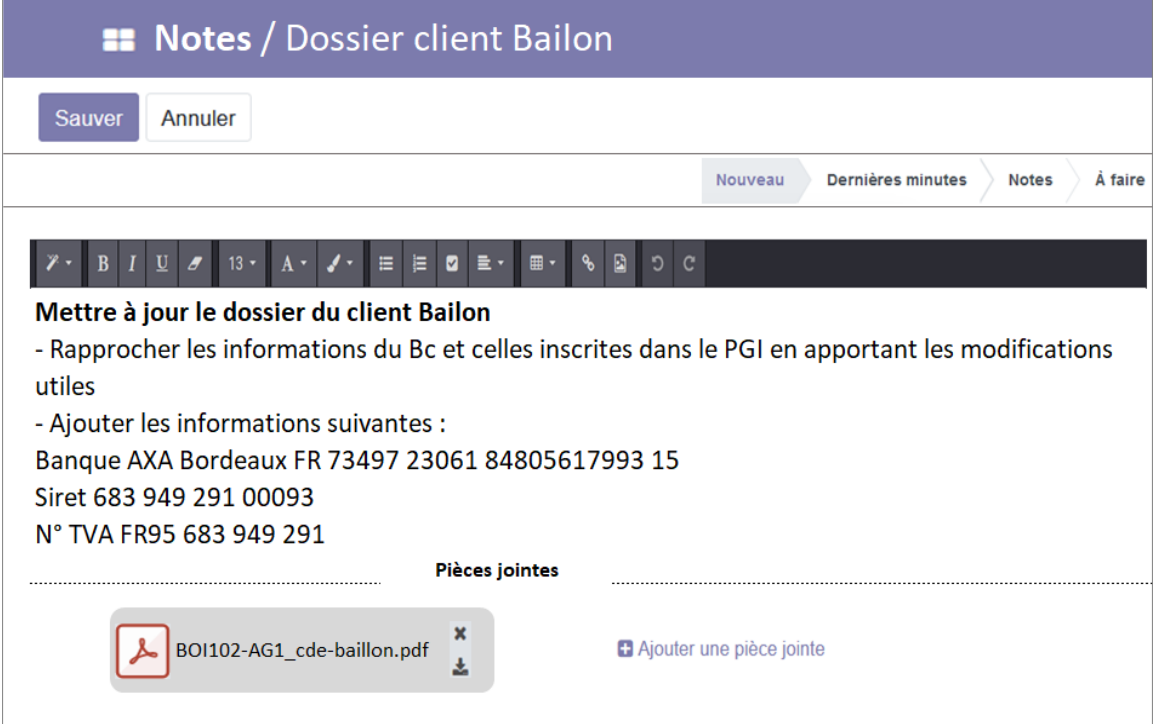

### **Document 4 – Notes / Livraison-facturation**

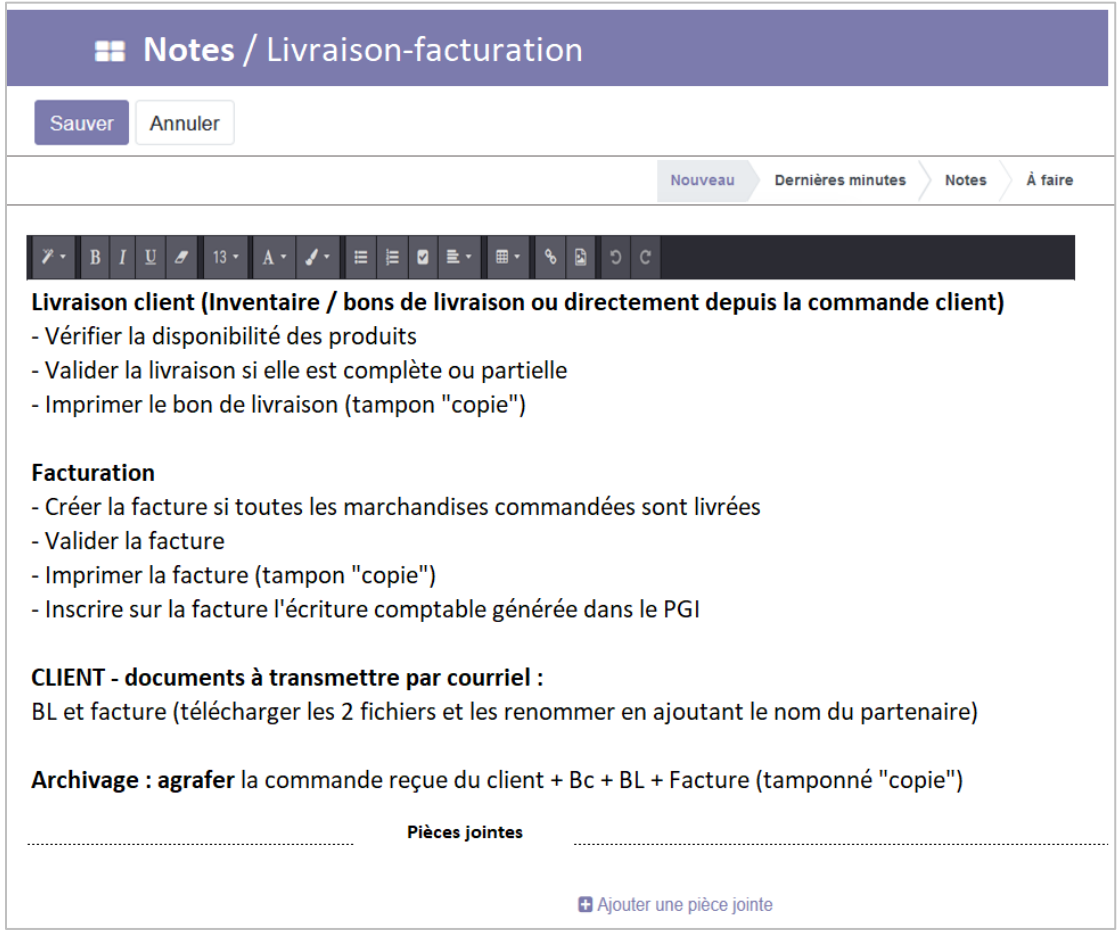

#### **Document 6 – NOTES / Gestion des règlements clients par chèque** $\equiv$

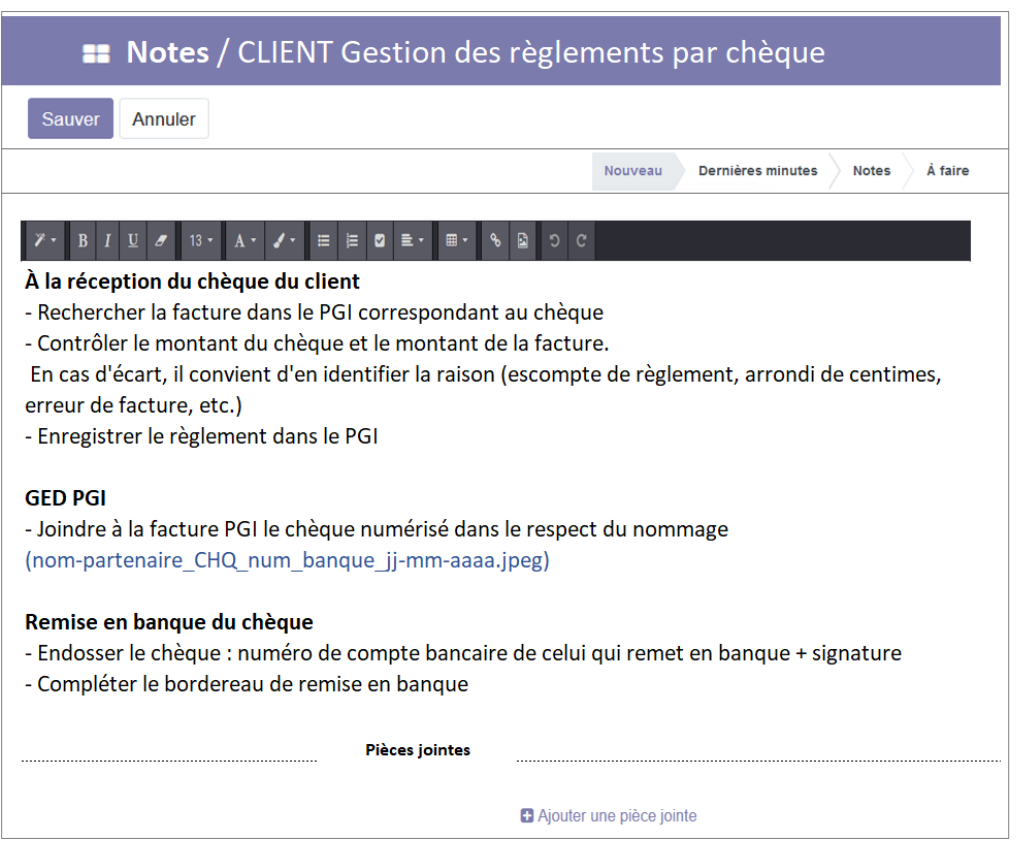

### **Document 5 – PGI Conversation/discussions**

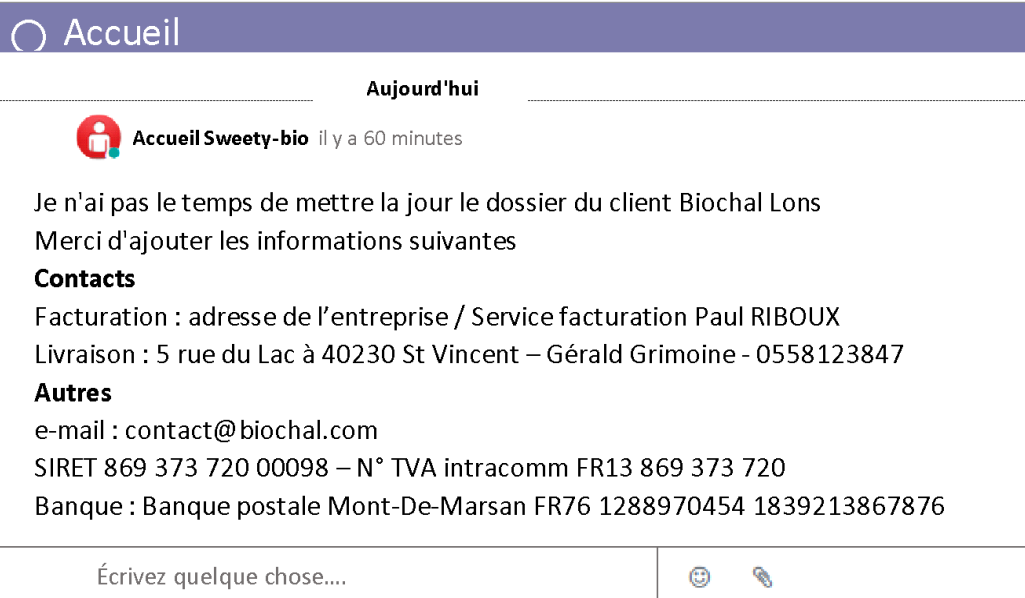

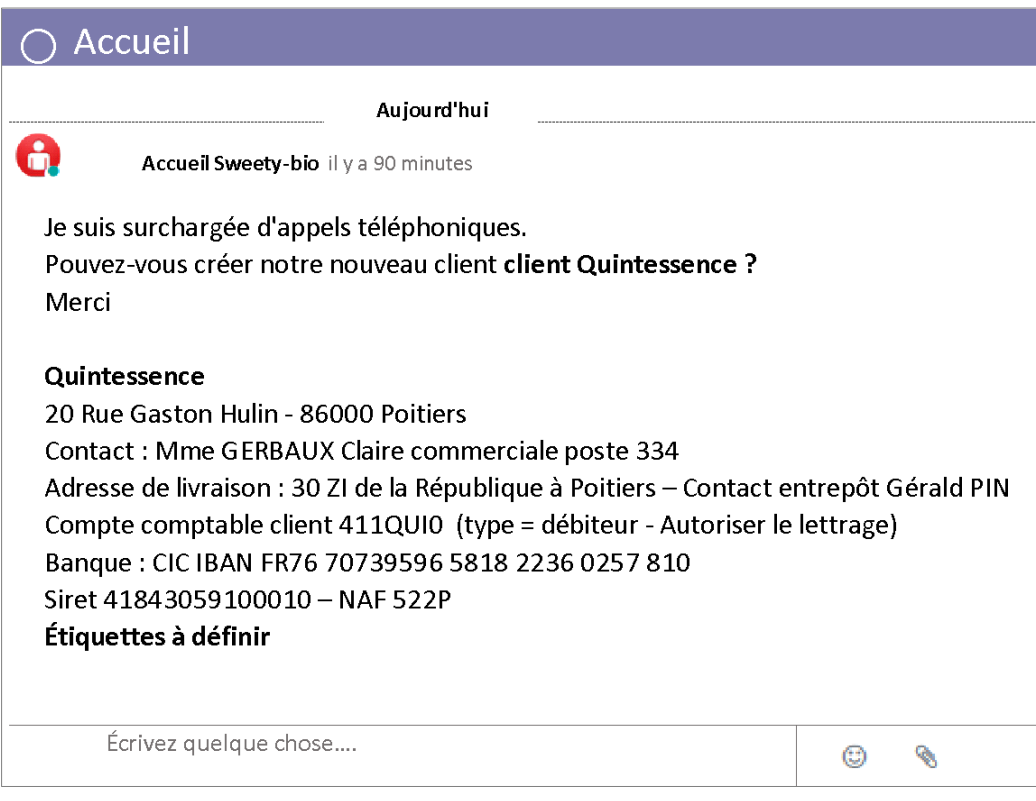

## **Document 7 – Le chèque, le RIB et le bordereau de remise en banque**

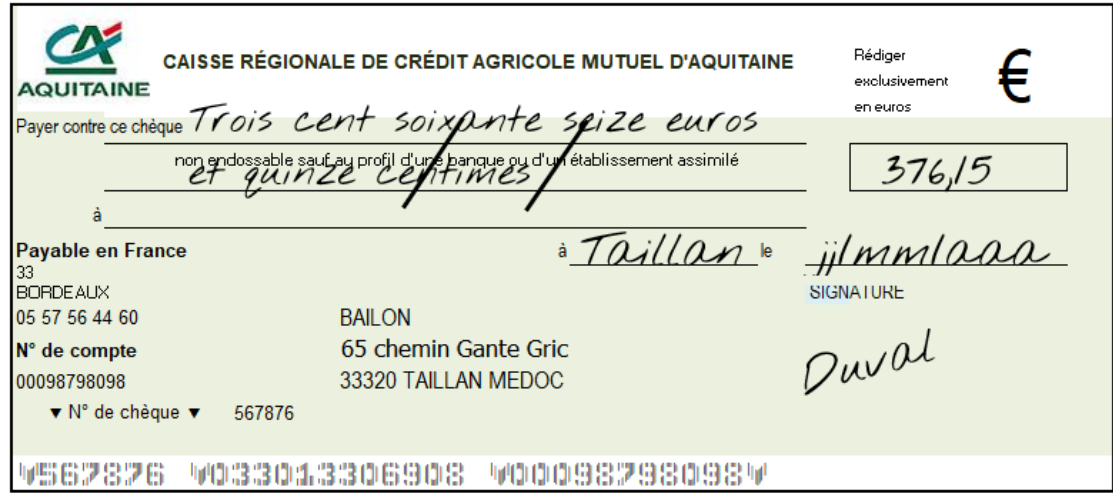

VERSO du chèque

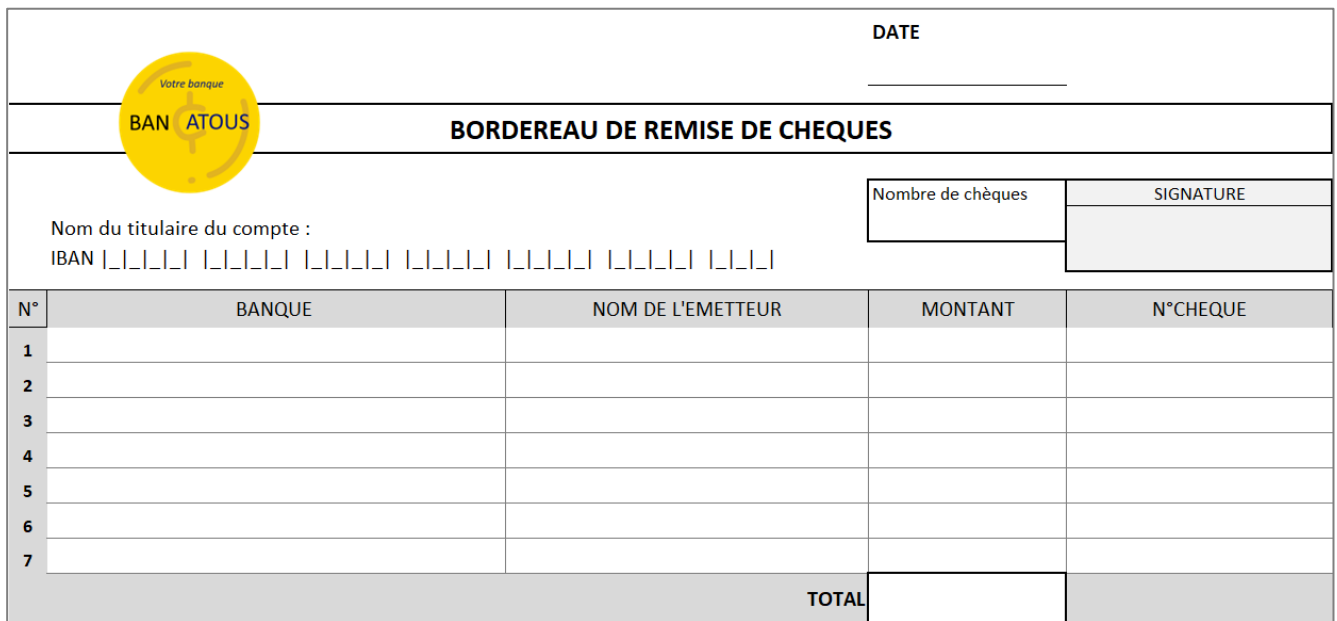

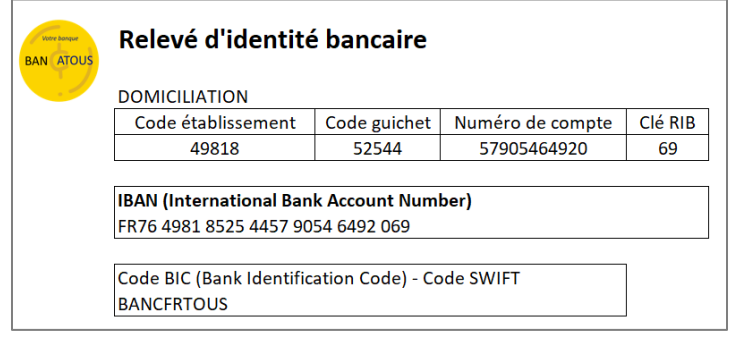